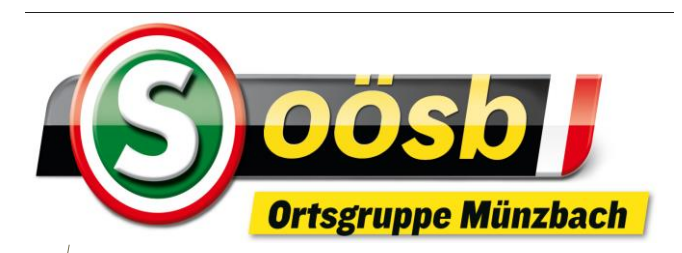

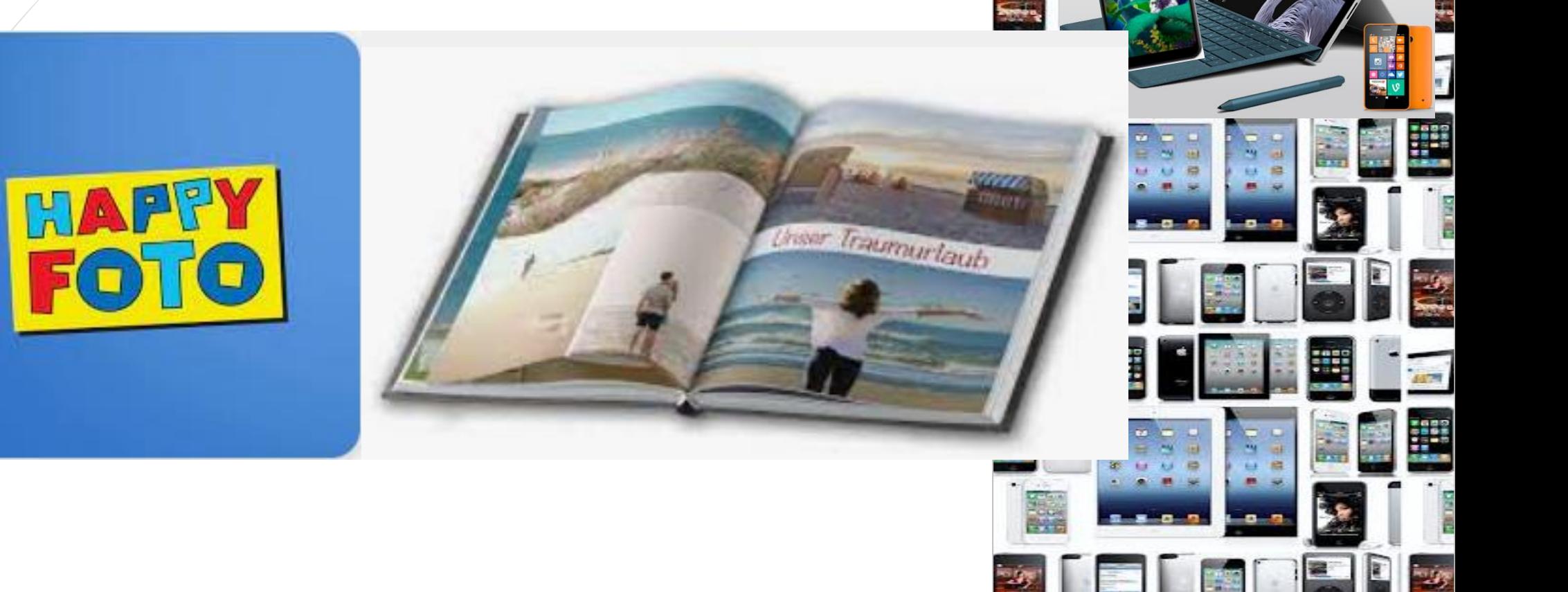

**FORD 4** 

**HE** 

ä,

 $607$ 

**1987** 1999

**22 22 3** 

**EDV-Stammtisch** 

1989

W

 $x, y, z, z$ 

Essa (

靈魔

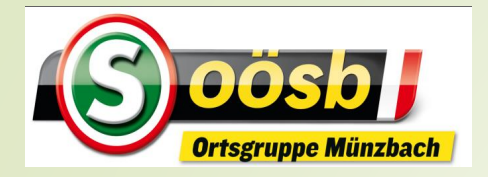

Apps für Smartphones

## **Fotobuch: Kaufabwicklung eines erstellten Fotobuches /-heftes**

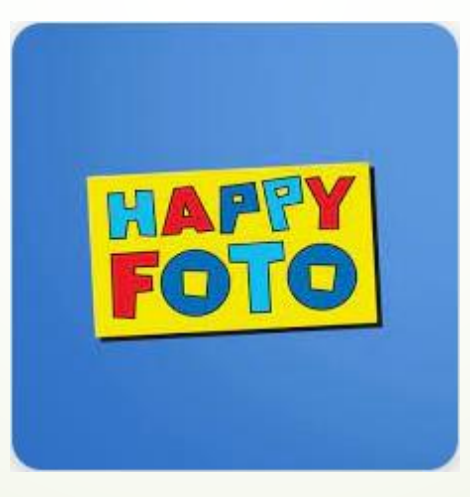

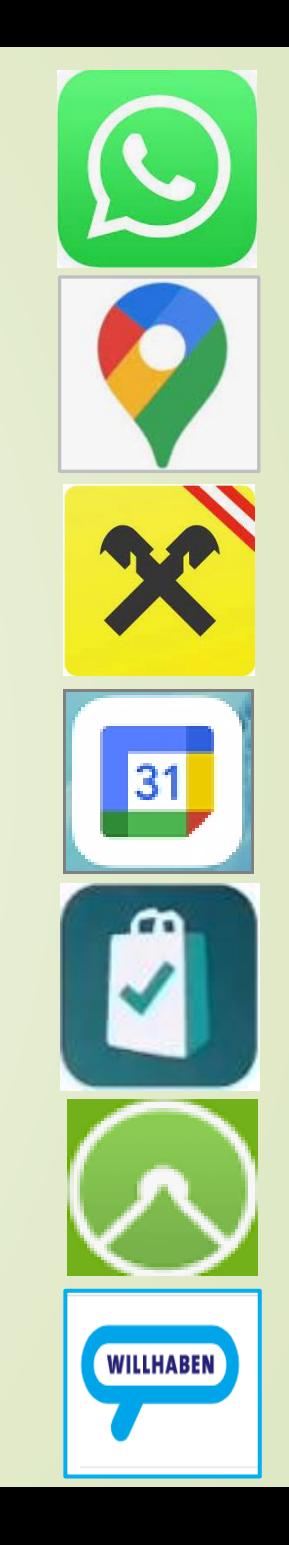

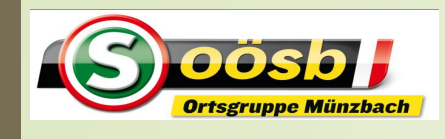

## Apps für Smartphones – HAPPY FOTO

### 4. Kaufabwicklung des erstellten Projektes

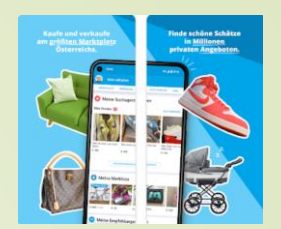

#### **Warenkorb erstellen**

Nach Fertigstellung des Fotoheftes >> "In den Warenkorb legen" antippen

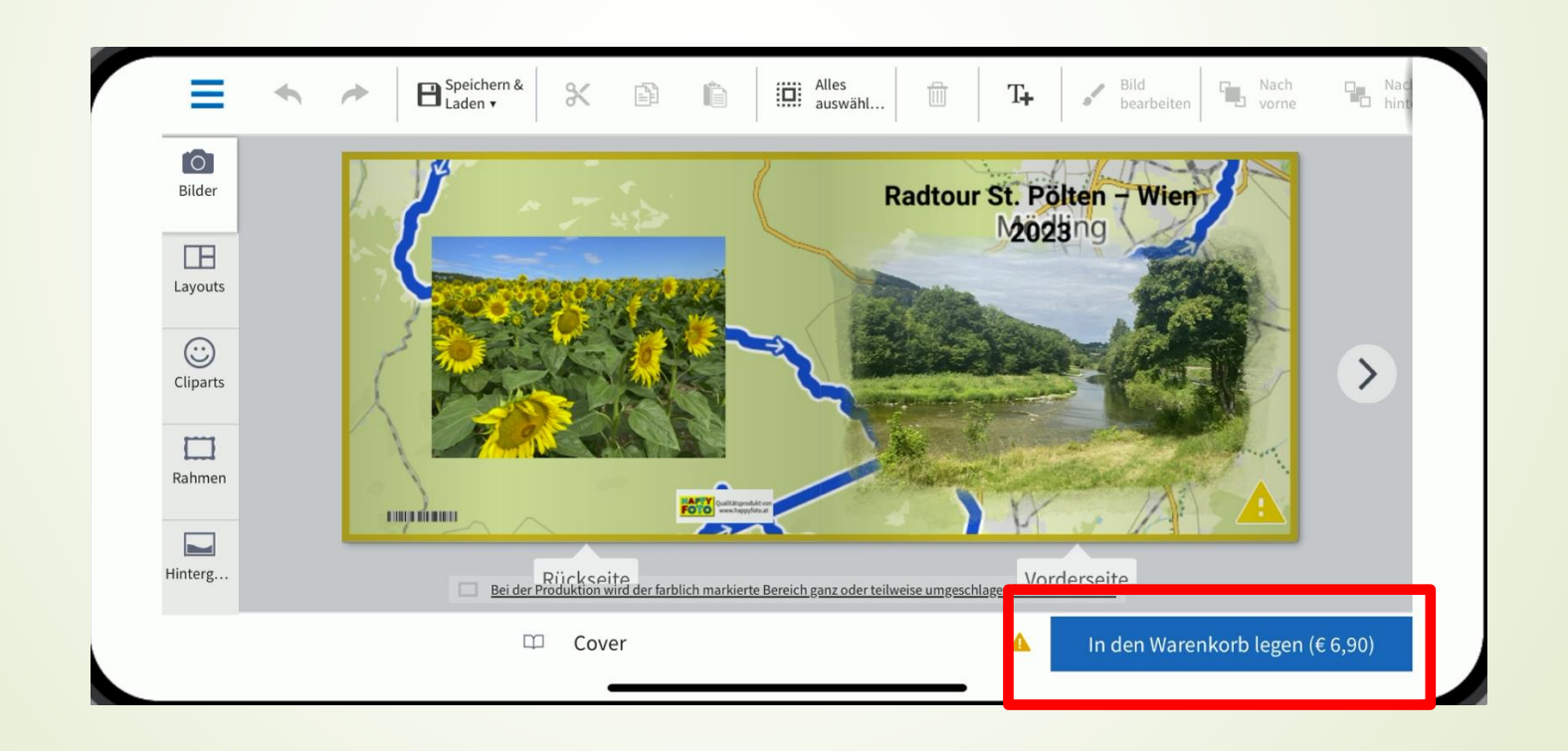

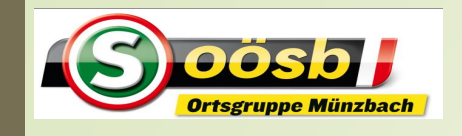

## Apps für Smartphones – HAPPY FOTO

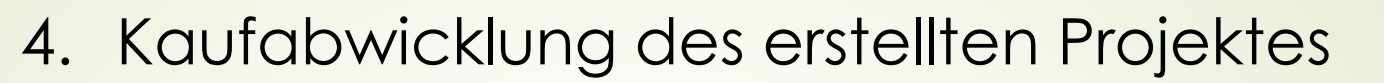

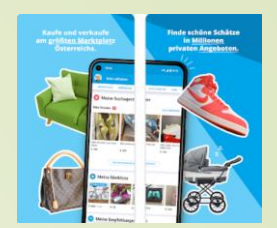

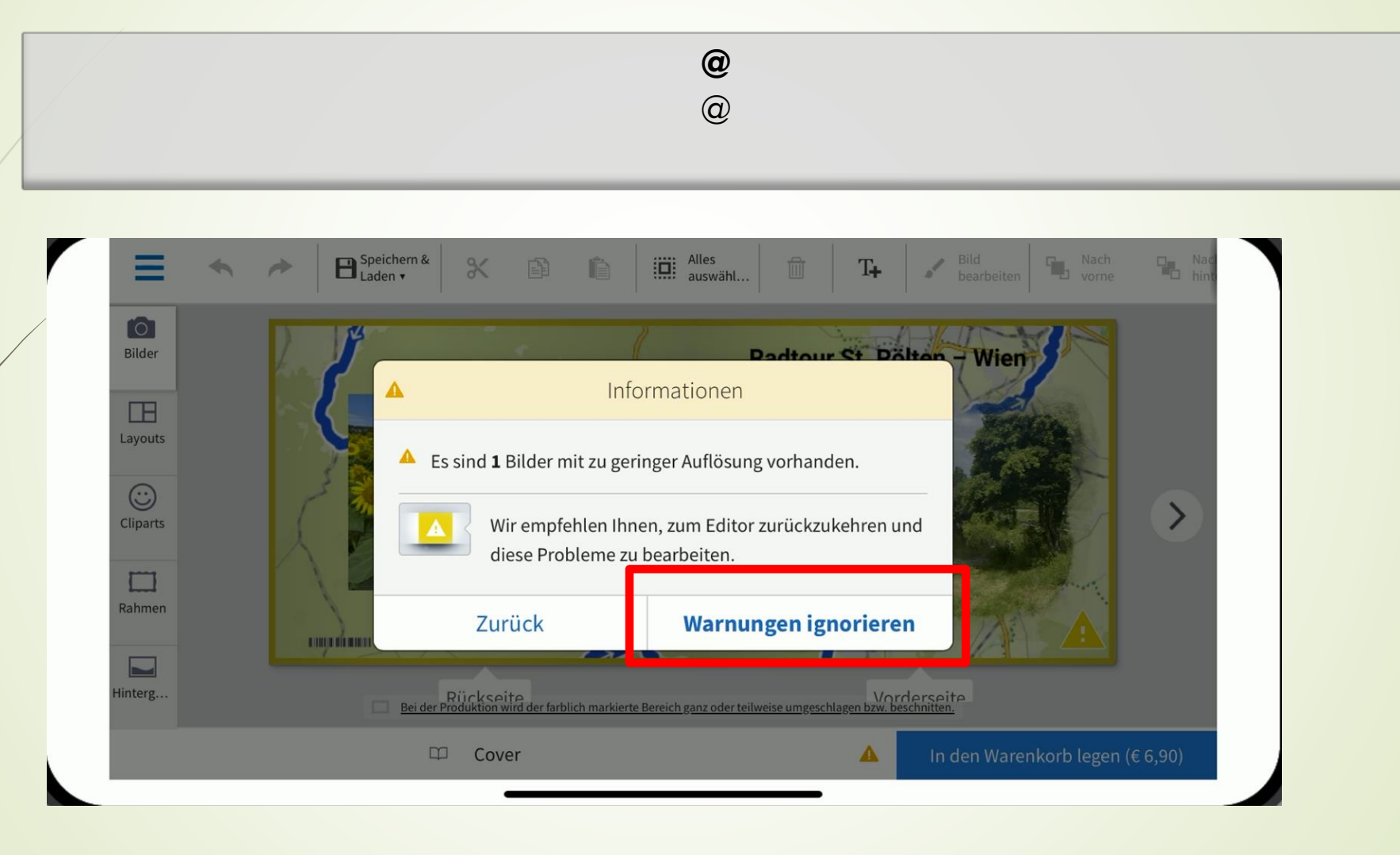

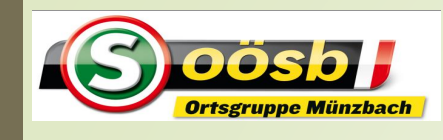

## Apps für Smartphones – HAPPY FOTO

### 4. Kaufabwicklung des erstellten Projektes

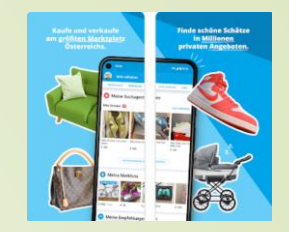

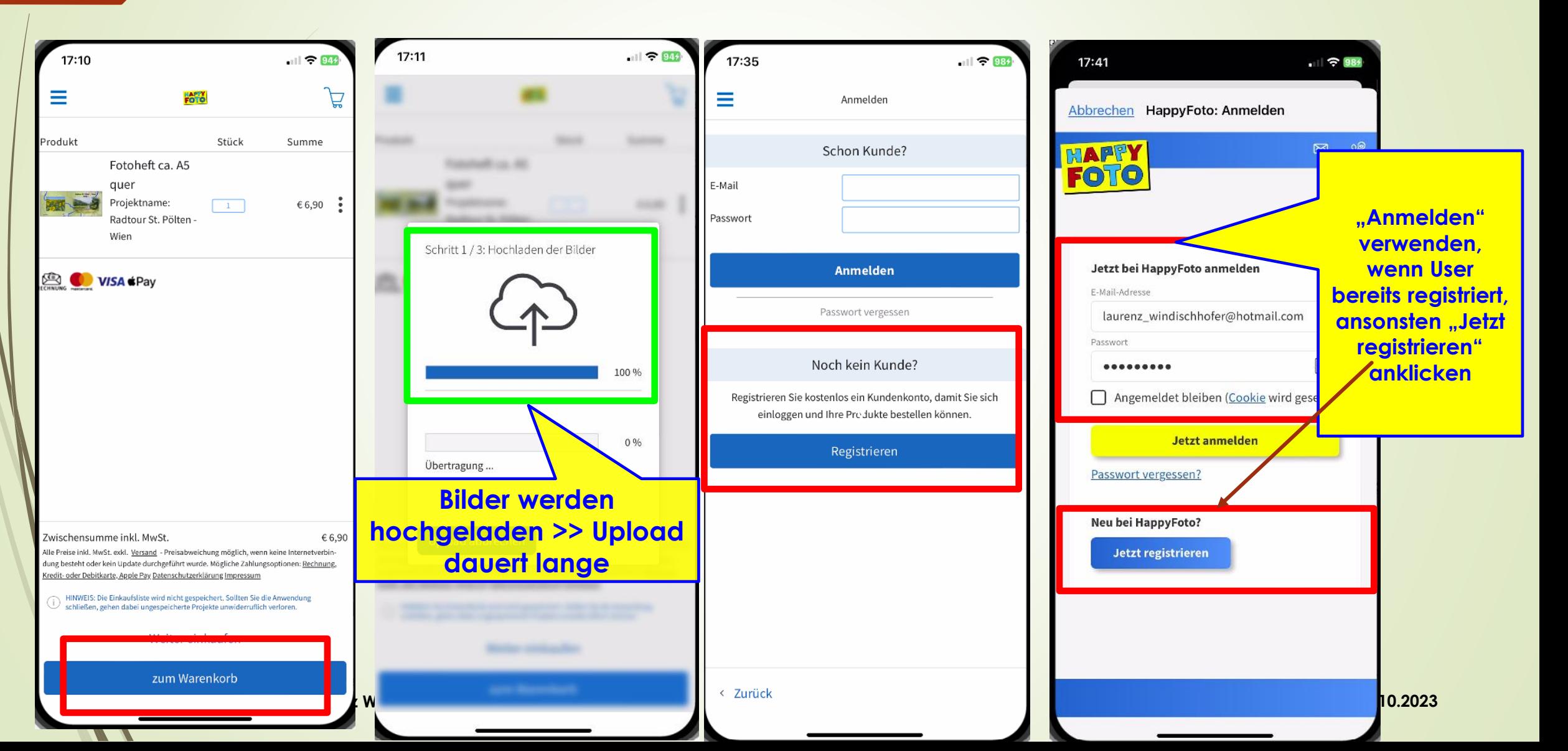

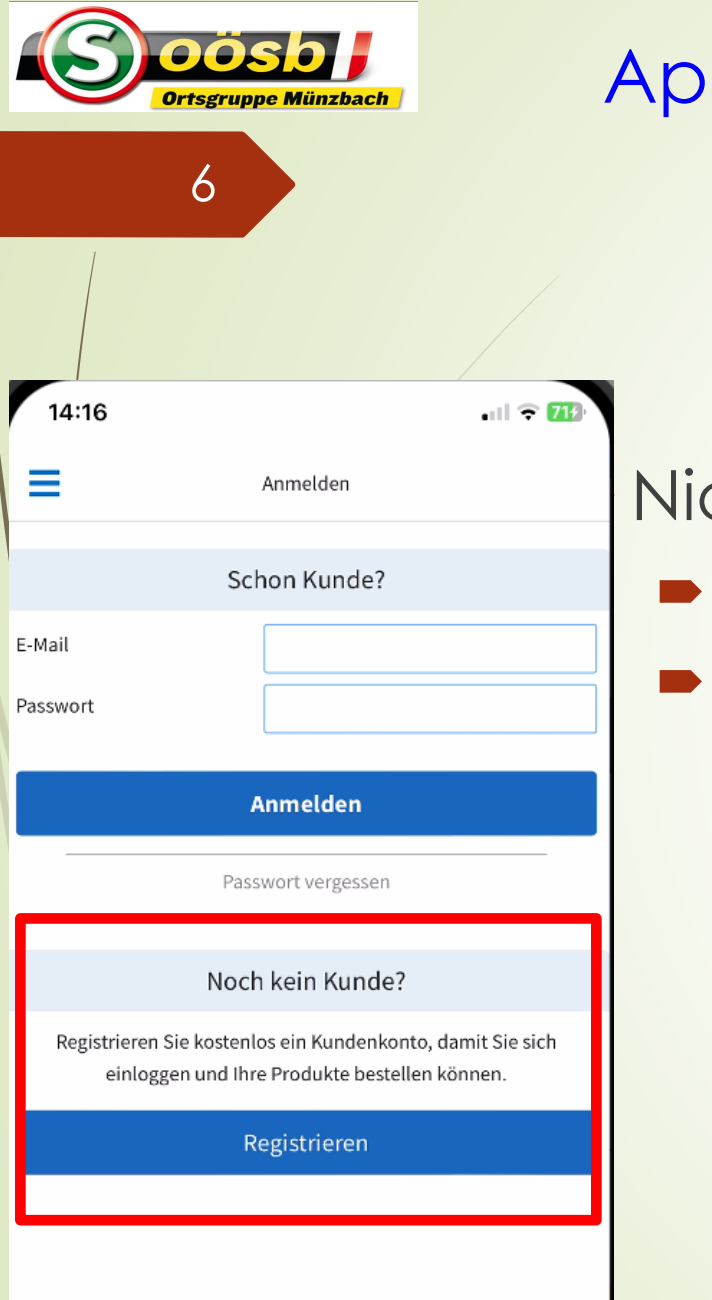

# ps für Smartphones – HAPPY FOTO

4. Hinweise und Tipps

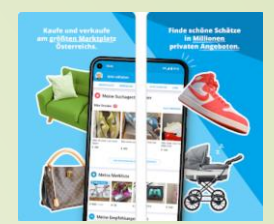

### **Registrierung**

- cht verpflichtend aber:
	- Kundendaten werden für Bestellung notwendig
	- Vorteile:
		- Erleichterungen bei der Dateneingabe bei Bestellung (z.B. Rechnungsadresse..)
		- Einsicht auf vorgenommene Bestellungen
		- Einsicht auf Projekte (auch nicht abgeschlossene)
		- Zusendung von Newsletter (z.B. über Neuigkeiten und Aktionen) >> diese Option kann jedoch unterbunden werden!

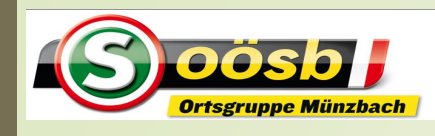

## Apps für Smartphones – HAPPY FOTO

### 4. Kaufabwicklung des erstellten Projektes

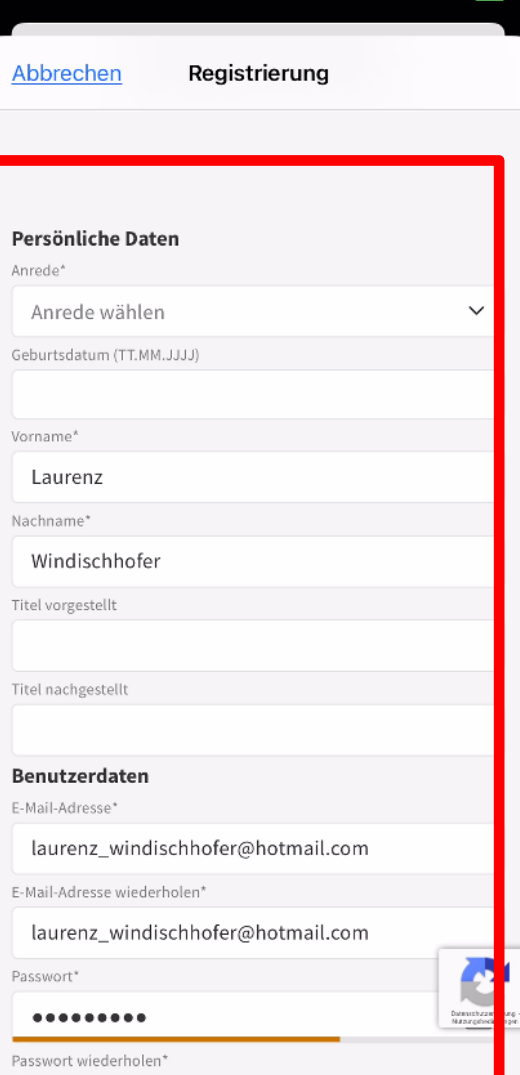

........

 $\mathbf{v}$ 

#### 17:45  $||$   $\approx$  994 Abbrechen Registrierung laurenz windischhofer@hotmail.com sswort<sup>\*</sup> Ø Wl002afa! swort wiederholen\*  $\circledcirc$ ......... Passwort-Richtlinie: Mind. 8 Zeichen, mind. eine Zahl, mind. ein Großbuchstabe und/oder ein Sonderzeichen, Groß- & Kleinschreibung  $\Box$  Ja, ich möchte regelmäßig über aktuelle Aktionen und interessante Neuigkeiten per E-Mail informiert werden (spätere Abmeldung/Widerruf jederzeit möglich)  $\triangledown$ Ich habe die Allgemeinen Geschäftsbedingungen (AGB) sowie die Datenschutzbestimmungen gelesen und akzeptiert.\* Kundenkonto eröffnen Mit einem \* gekennzeichnete Felder sind Pflichtfelder. М ◚ 个 © 1978 - 2023 HappyFoto GmbH

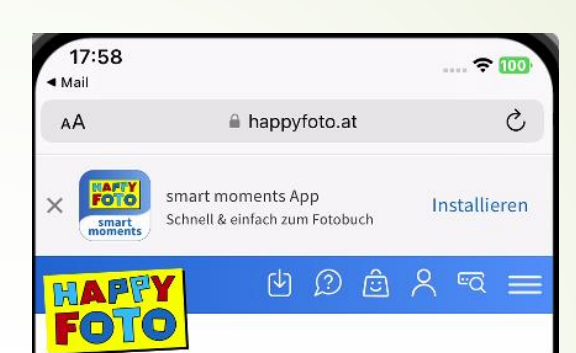

#### Bestätigung Ihrer E-Mailadresse

Um die Registrierung abzuschließen, bestätigen Sie bitte Ihre E-Mailadresse.

Sie haben in diesem Moment ein E-Mail mit einem Bestätigungslink von uns erhalten. Bitte bestätigen Sie Ihre E-Mailadresse, indem Sie auf den Link in diesem Mail klicken. Ihr Konto ist danach sofort für Sie freigeschaltet.

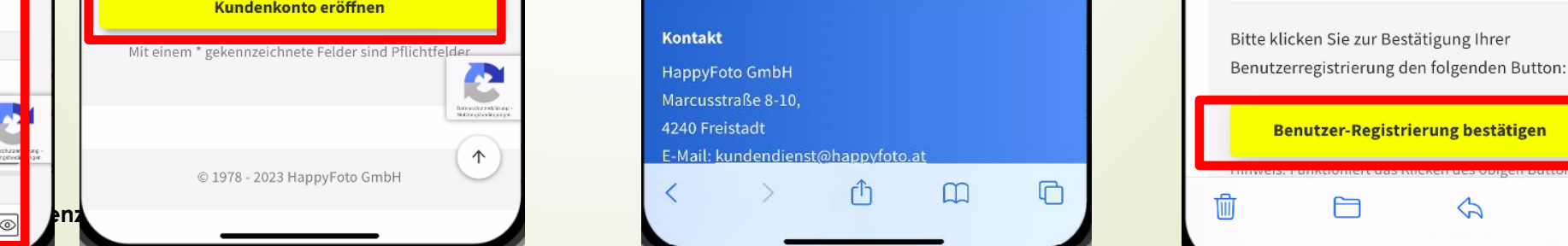

#### **E-Mail wurde versendet** $||$   $\odot$  994  $17:51$  $\langle$  Eingang Bitte bestätigen Sie Ihre...  $\triangle$  $\checkmark$ Bitte bestätigen Sie Ihre Benutzer-**Registrierung**

#### **Guten Tag Herr Laurenz** Windischhofer,

wir freuen uns, dass Sie ein neues Benutzerkonto mit der E-Mail-Adresse laurenz\_windischhofer@hotmail.com bei HappyFoto anlegen wollen. Sie sind nur noch einen Schritt davon entfernt, Teil unserer großen HappyFoto-Familie zu werden!

Folgende Daten wurden bei der Registrierung angegeben:

Name Laurenz Windischhofer

**E-Mail-Adresse** laurenz\_windischhofer@hotmail.com

Bitte klicken Sie zur Bestätigung Ihrer Benutzerregistrierung den folgenden Button:

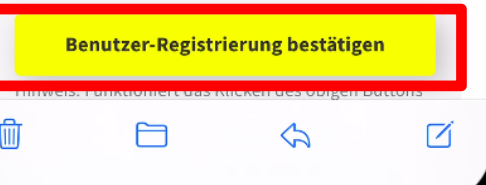

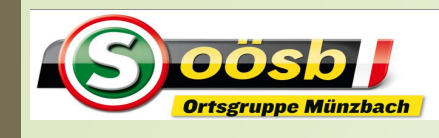

## Apps für Smartphones – HAPPY FOTO

### 4. Kaufabwicklung des erstellten Projektes

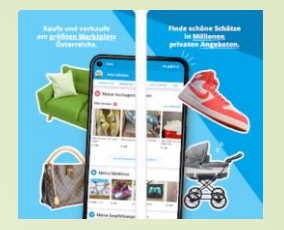

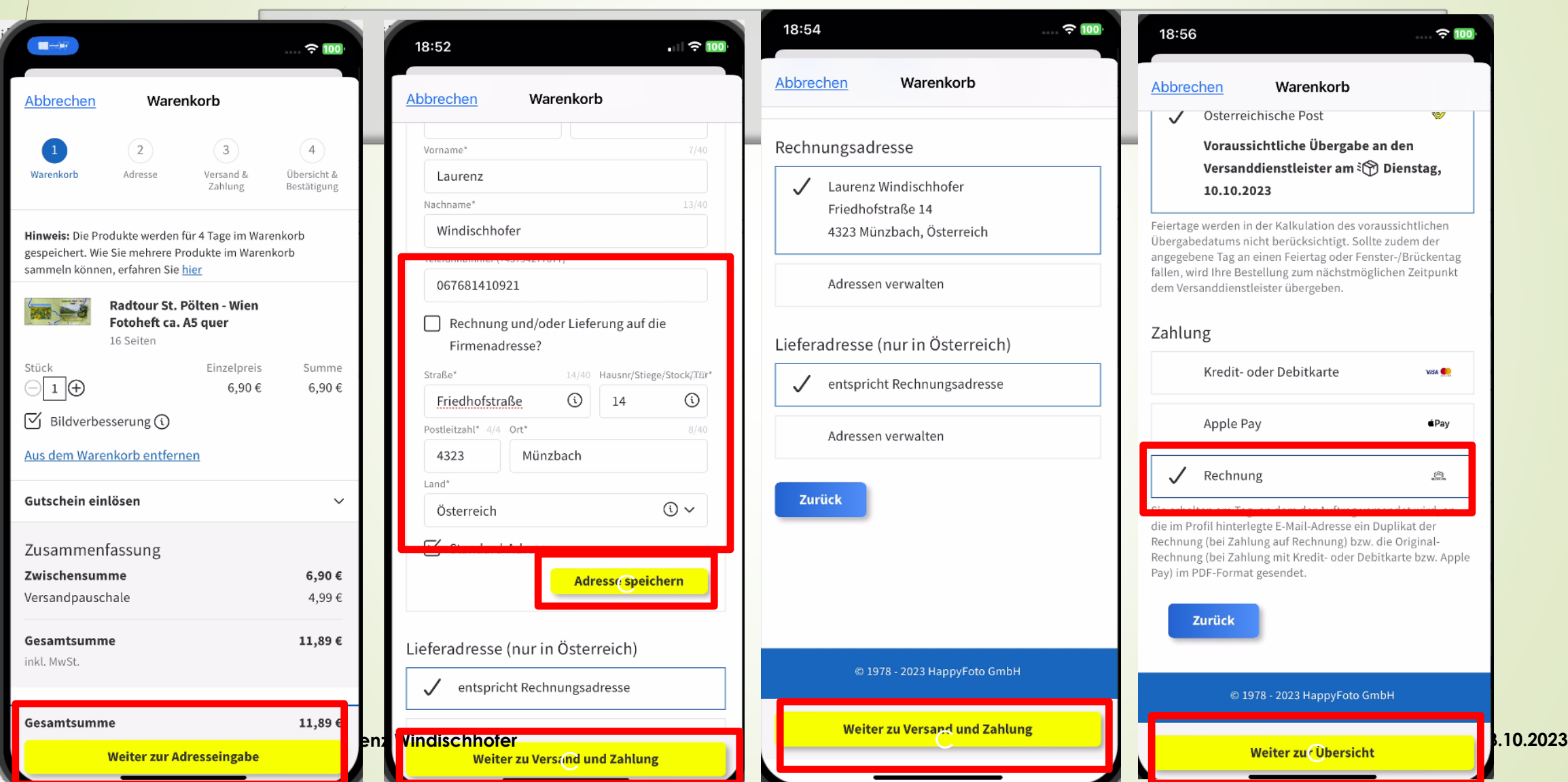

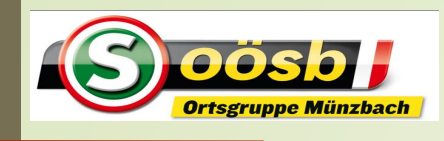

## Apps für Smartphones – HAPPY FOTO

4. Kaufabwicklung des erstellten Projektes

**@**

Bestellbestätigung

 $\approx 100$ 

19:01

**HappyFoto Kundendienst** 

Ihre Bestellung wurde erfolgreich

Fotobücher Fotos Fotokalender ... Aktionen

**Guten Tag Herr Laurenz** 

von Ihrem Benutzerkonto

Windischhofer,

werden kann.

Produkt

Warenkorb

Ihre Bestellung wurde erfolgreich

abgeschlossen

laurenz windischhofer@hotmail.com ist am

der Auftragsnummer 23554130 bei uns

eingegangen. Bitte beachten Sie, dass Ihr

Auftrag nicht mehr storniert oder geändert

05.10.2023 um 18:59:08 Uhr die Bestellung mit

Stück Einzelpreis Summe

An: Laurenz Windischhofer >

abgeschlossen

HAPPY

**FOTO** 

 $\epsilon$  G

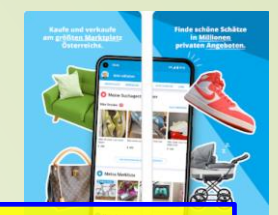

**Bestätigung der Bestellung per E-Mail wurde versendet**

 $\sqrt{}$ 

18:59

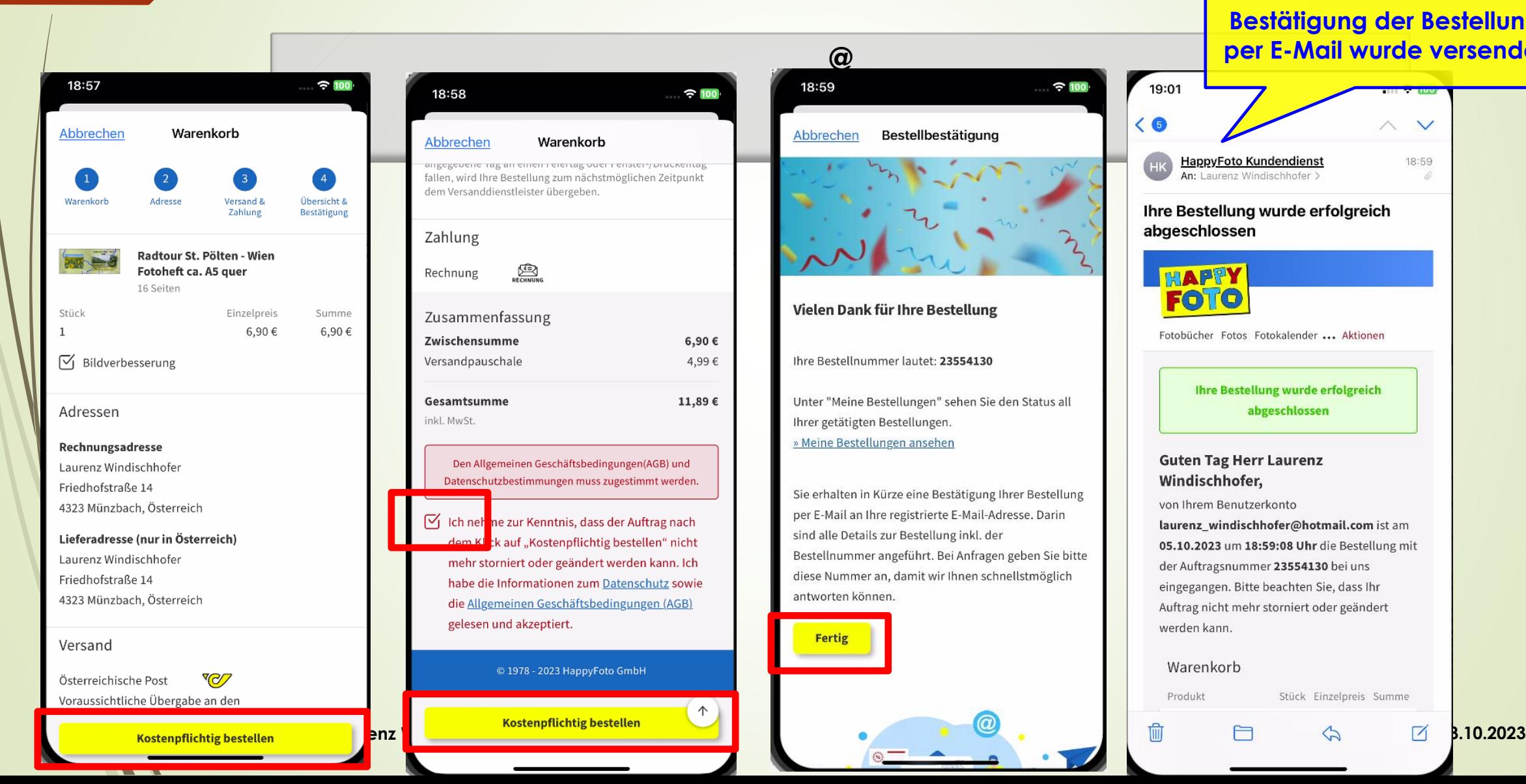

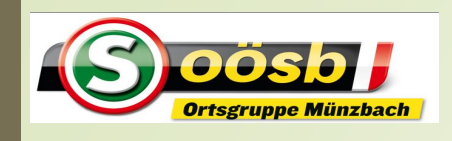

## Smartphone im Alltag – **Willhaben**

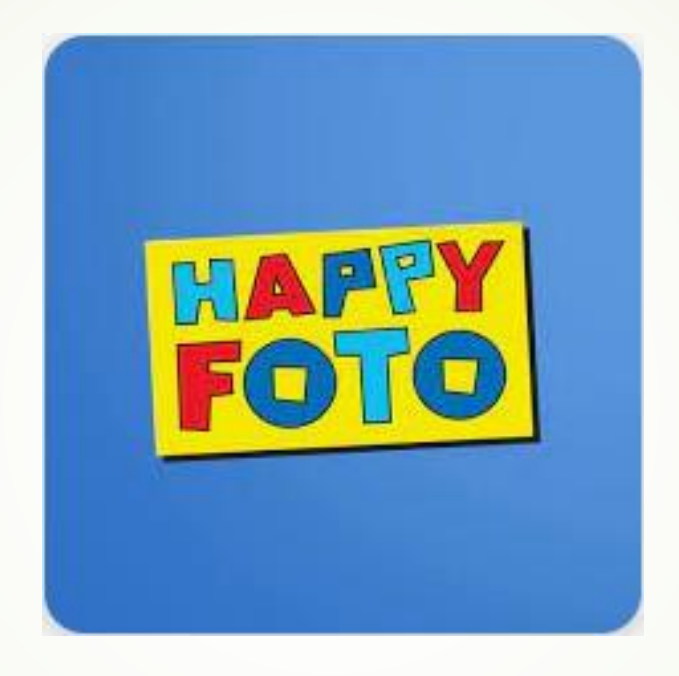

# Viel Spaß beim Erstellen eines Fotobuches/ -heftes

**Laurenz Windischhofer 28.10.2023**